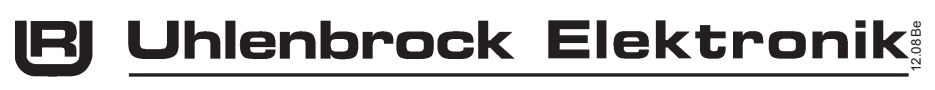

 $\sqrt{c-1}$ **Intelli Drive Deluxe 76 150** 

## **Multiprotokolldecoder mit Lastregelung für Lokomotiven mit einer 16-poligen PluX-Schnittstelle**

## **Eigenschaften**

- Geregelter Multiprotokolldecoder für DCC und Motorola •
- Geeignet für Gleichstrom- und Glockenankermotoren bis 1 A •
- Ruhiger Motorlauf duch Motoransteuerung mit 18,75 KHz •
- 14, 27, 28, 128 Fahrstufen, je nach Datenformat •
- Kurze (1-127) und lange (128-9999) Adressen
- NMRA konform •
- Minimale, maximale und mittlere Geschwindigkeit einstellbar •
- Hauptgleisprogrammierung (DCC)
- Rangiergang (halbe Geschwindigkeit) über F3 schaltbar •
- Anfahr-Bremsverzögerung über F4 schaltbar •
- Fahrtrichtungsabhängige Beleuchtung, dimmbar, schaltbar über F0 •
- Lichtwechsel und 2 Sonderfunktionen •
- Mit SUSI-Schnittstelle zumAnschluss von Soundmodulen oder anderen Modulen zur Steuerung von schaltbaren Zusatzfunktionen (f1-f12) über die PluX-Schnittstelle
- Erzeugt die Adressidentifikation zur Ansteuerung des LISSY Mini-Sendemoduls 68400 über die PluX-Schnittstelle
- Reagiert auf ein DCC konformes Bremssignal oder Bremsstrecken mit Gleichspannung •
- Alle Ausgänge gegen Kurzschluss gesichert •
- Konventioneller Gleich- oder Wechselstrombetrieb mit automatischer Umschaltung auf den jeweiligen Betriebsmodus
- Alle CVs sind mit Digitalgeräten der Formate DCC und Motorola zu programmieren •
- Im DCC-Betrieb programmierbar per Register, CV direkt oder Page Programmierung
- Mit Ausgang für den Schleiferumschalter 71 750 •
- Updatefähig durch Flash-Memory •

## **Beschreibung**

Der Lokdecoder 76150 ist ein kleiner, leistungsfähiger Multiprotokolldecoder.Er kann inDCC- und Motorola-Digitalsystemen verwendet werden und fährt ebenfalls im Analog-Modus mit GleichspannungodermitWechselspannungundFahrtrichtungsumschaltungperÜberspannungsimpuls (Märklin-System). Die jeweilige Betriebsart wird automatisch erkannt, sie kann jedoch auch manuell festgelegt werden.

Der Decoder arbeitet mit einer Frequenz von 18,75 KHz und eignet sich dadurch nicht nur für Gleichstrom-, sondernauchfürGlockenankermotoren(z.B.Faulhaber,Maxon,Escap)bis zueiner dauernden Stromaufnahme von 1,2A. Kurzzeitig höhere Einschaltströme werden gut toleriert. Die Einstellung der Motorkennlinie erfolgt über die minimale, mittlere und maximale Geschwingkeit.

Die Lastregelung kann durch Regelparameter den verschiedenen Lokmotoren individuell angepasst werden.

Der Decoder verfügt über zwei fahrtrichtungsabhängige Beleuchtungsausgänge und zwei zusätzliche Sonderfunktionsausgänge, die über die Funktionstasten f1 und f2 geschaltet werden. Alle Ausgänge befinden sich auf der 16-poligen PluX-Schnittstelle an den dafür vorgesehenen Kontakten.

Über die Funktionstasten F1 und F2 werden die beiden Sonderfunktionsausgänge an PIN16 (F1) und PIN 18 (F2) der PluX-Schnittstelle geschaltet.

Über die Funktionstasten f3 und f4 können ein Rangiergang mit gedehntem Langsamfahrbereich und die Anfahr-Bremsverzögerung geschaltet werden.

Der Decoder ist programmierbar über Intellibox, DCC-und Märklin-Steuergeräte. Mit allen Geräten sind alle CVs zu programmieren.

## **Einbau des Lokdecoders 76150**

#### **Anschluss des Bausteins**

Entfernen Sie den Brückenstecker aus der Lok und stecken Sie den Schnittstellenstecker des Decoders in die freie Buchse.

#### **Anschluss von Sonderfunktionen**

Die Sonderfunktionsausgänge A1 und A2 sind in die 16-polige PluX-Schnittstelle integriert.

#### **Anschluss eines Soundmoduls**

Ein Soundmodul kann nur dann angeschlossen werden, wenn sich in der Lok eine SUSI-Schnittstellenbuchse befindet oder wenn Sie den Schleiferumschalter 71750 verwenden, der mit einer SUSI-Schnittstellenbuchse ausgerüstet ist.

Stecken Sie den Stecker des Soundmoduls in die 4-polige SUSI-Buchse. Stellen Sie sicher, dass Bit 1 in CV 49 auf den Wert 1 und Bit 2 auf den Wert 0 programmiert ist (Werkseinstellung), damit der Decoder das Soundmodul über die SUSI-Schnittstelle ansteuert.

*Hinweis: Die SUSI-Schnittstelle kann jetzt nicht für das LISSY Mini-Sendemodul 68400 verwendet werden.*

#### **Anschluss eines LISSY Mini-Sendemodul 68400**

Stecken Sie den Stecker des LISSY Mini-Sendemoduls in die SUSI-Schnittstellenbuchse. Programmieren Sie anschließend das Bit 1 in CV 49 auf den Wert 0 und Bit 2 auf den Wert 1, damit der Decoder die Adressidentifikation zur Ansteuerung des LISSY Mini-Sendemoduls über die SUSI-Schnittstelle ausgibt.

*Hinweis: Die SUSI-Schnittstelle kann jetzt nicht für den Anschluss eines Soundmoduls verwendet werden.* 

#### **Belegung einer 16-poligen PluX-Schnittstelle**

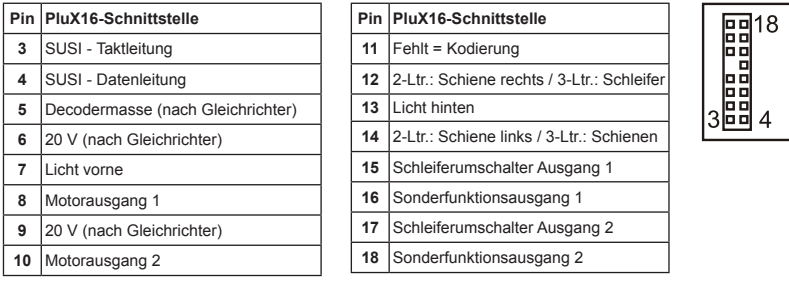

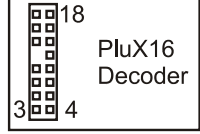

## **Digitaler und analoger Fahrbetrieb**

Auf digitalen Anlagen läßt sich der Decoder im Motorola- oder DCC-Datenformat steuern. Am Steuergerät die Adresse 3 eingeben. Der Decoder fährt, je nachdem, mit welchem Datenformat er angesprochen wurde, im Motorola-Betrieb oder im DCC-Betrieb mit 28 Fahrstufen.

Wird der Decoder auf konventionellenAnlagen eingesetzt, so kann er entweder mit einem Gleichstromfahrgerät oder mit einem Wechselspannungstrafo (System Märklin) gesteuert werden.Alle Betriebsarten werden vom Decoder automatisch erkannt.

## **Programmierung**

Die Grundlage aller Einstellungsmöglichkeiten des Decoders bilden die Configurations-Variablen (CVs) gemäß der DCC-Norm. Der Decoder kann mit der Intellibox, DCC-Zentralen und Motorolazentralen programmiert werden.

## **Programmierung mit der Intellibox**

Wir empfehlen, unabhängig davon, in welchem Format später gefahren werden soll, den Decoder über das Programmiermenü für DCC-Decoder zu programmieren.

Die Intellibox unterstützt die DCC-Programmierung mit einem komfortablenEingabemenü. Lange Adressen müssen nicht mühsam ausgerechnet werden, sie können direkt eingegeben werden. Die Intellibox errechnet automatisch die Werte für CV 17 und CV 18.

Außerdem setzt sie das Bit 5 der CV29 auf 1, damit der Decoder die lange Adresse auch benutzt.

Zur genauen Vorgehensweise lesen Sie bitte das entsprechende Kapitel im Intellibox Handbuch.

#### **Sonderfall Lokadressen 80 bis 255 im Motorola-Datenformat**

Die Intellibox unterstützt im Motorola-Datenformat einen Adressbereich bis 255. Die Adressen 1 bis 80 können auch problemlos über die DCC-Programmierung programmiert werden. Sollen jedoch Lokadressen größer als 80 genutzt werden, so muss die Lokadresse auf jeden Fall so wie im Kapitel "Programmierung mit einer Märklin Zentrale" programmiert werden.

Nachdem diese Programmierung durchgeführt wurde, enthält die CV 1 den Wert 0 und der Decoder benutzt die Motorola-Adresse größer 80.

### **Programmierung mit DCC-Geräten**

Benutzen Sie das Programmiermenü Ihrer DCC Zentrale, um die Decoder CV's per Register, CV direkt oder Page Programmierung auszulesen und zu programmieren. Es ist ebenfalls möglich den Decoder per Hauptgleisprogrammierung mit einer DCC Digitalzentrale zu programmieren. Die genaue Vorgehensweise entnehmen Sie bitte dem Handbuch der verwendeten Zentrale.

#### **Programmierung von langen Adressen ohne Programmiermenü**

Wird die Programmierung mit Zentralen durchgeführt, die die Programmierung nicht mit einem Eingabemenü unterstützen, muss der Wert für CV 17 und CV 18 errechnet werden. Hier die Anleitung zur Programmierung der Adresse 2000.

- Teilen Sie den Adresswert durch 256 (2000:256 = 7 Rest 208).
- Nehmen Sie das Ganzzahlergebnis (7) und addieren Sie 192 hinzu.
- Tragen Sie das Ergebnis (199) als Wert in CV 17 ein.
- Tragen Sie den Rest (208) als Wert in CV 18 ein.

*Wichtig: Setzen Sie Bit 5 von CV29 auf 1, damit der Decoder die lange Adresse auch benutzt.*

#### **Wert für Konfigurationsvariable errechnen**

Über die CVs 29 und 49 lassen sich verschiedene Einstellungen am Decoder vornehmen.

Der einzugebende Wert errechnet sich aus der CV-Tabelle, indem die Werte der gewünschten Funktionen addiert werden.

#### **Beispiel**

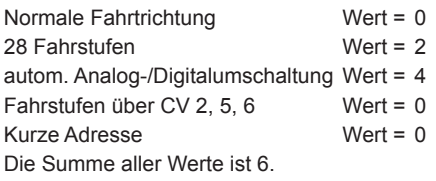

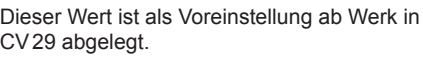

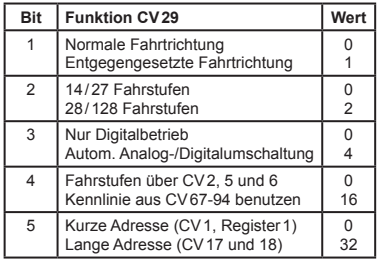

## **Programmierung mit einer Märklin Zentrale**

Mit einer Märklin Zentrale können alle CV's programmiert, aber nicht ausgelesen werden.

- 1. Zentrale aus- und einschalten.
- 2. Adresse des Decoders anwählen und Licht einschalten.
- Bei stehender Lok (Fahrstufe 0) dieFahrtrichtungsumschaltung 5 mal hintereinander betätigen, 3. bis die Beleuchtung erlischt.
- 4. Fahrregler auf Position "Null" bringen. Jetzt blinkt die hintere Beleuchtung 4 x langsam.
- 5. An der Zentrale die Nummer der zu programmierenden CV wie eine Lokadresse eingeben.
- 6. Die Fahrtrichtungsumschaltung kurz betätigen. Jetzt blinkt die hintere Beleuchtung 4 x schnell.
- 7. Den gewünschten Wert für die CV wie eine Lokadresse an der Zentrale eingeben.
- 8. Die Fahrtrichtungsumschaltung kurz betätigen.
- Jetzt blinkt die hintere Beleuchtung 4 x langsam.

Falls weitere CVs programmiert werden sollen, Punkt 5-8 wiederholen.

Wenn die Programmierung beendet werden soll, die Zentrale auf "STOP" schalten oder die Adresse "80" eingeben und kurz die Fahrtrichtungsumschaltung betätigen.

*Hinweis: Da bei der Programmierung mit einer Motorola Digitalzentrale von Märklin nur Eingaben von 01 bis 80 möglich sind, muss der Wert "0" über die Adresse als "80" eingegeben werden.* 

#### **Page-Register zur Eingabe von CV-Nummern größer 79**

CV-Adressen größer als 79 können nur mit Hilfe des Page-Registers programmiert werden. Dieses Page-Register ist die CV 66. Wird die CV66 mit einem Wert größer 0 beschrieben, so wird bei allen nachfolgenden Programmiervorgängen der Inhalt der CV66 mal 64 zu jedem folgenden eingegebenen Adresswert hinzuaddiert. Der eingegebene Wert muss im Bereich 1 bis 64 liegen. Mit Verlassen des Motorola-Programmiermodus wird das Page-Register (CV66) automatisch wieder zu Null gesetzt.

#### **Beispiel**

Soll die CV 82 mit dem Wert 15 programmiert werden, so muss zuerst die CV66 mit dem Wert 1 programmiert werden. Anschließend kann die CV 18 mit dem Wert 15 programmiert werden. Im Decoder wird jetzt der Wert 15 in der CV Adresse 82 abgelegt, die sich aus der Addition des Inhalts der CV66 (im Beispiel 1) multipliziert mit 64 (also 64) und der eingegebenen CV Adresse an der Zentrale (18) ergibt.

#### **Offset-Register zur Eingabe von CV-Werten größer 79**

CV-Werte größer 79 können nur mit Hilfe des Offset-Registers programmiert werden. Dieses Offset Register ist die CV 65. Wird die CV65 mit einem Wert > 0 beschrieben, so wird bei allen nachfolgenden Programmiervorgängen der Inhalt der CV 65 mit 4 multipliziert und zu jedem im Folgenden programmieren CV-Wert hinzuaddiert und in der entsprechenden CV abgelegt. Mit Verlassen des Motorola-Programmiermodus wird das Offset-Register (CV65) automatisch wieder zu Null gesetzt.

#### **Beispiel**

Soll die CV 49 mit dem Wert 157 programmiert werden, so muss zuerst die CV 65 mit dem Wert 25 programmiert werden. Anschließend kann die CV 49 mit dem Wert 57 programmiert werden. Im Decoder wird jetzt der Wert 4 \* 25 + 57 abgelegt.

*Hinweis: Bei der Programmierung der CV65 und der CV66 bleibt der Inhalt von Offset- und Page-Register unberücksichtigt.*

#### **Märklin Bremsstrecke**

Der Decoder reagiert auf eine Märklin Bremsstrecke (Bremsen mit einer analogen Spannung am Gleis), wenn CV 29 Bit 2 und CV 49 Bit 7 auf 1 gesetzt werden (Werkseinstellung 1 und 0).

### **Technische Daten**

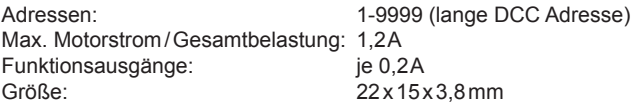

### **Auslieferungszustand**

Der Decoder ist voreingestellt auf dieAdresse 03 und kann im DCC-Datenformat mit 28 Fahrstufen und im Motorola-Datenformat gefahren und programmiert werden. Er schaltet automatisch zwischen beiden Formaten um.

Zusätzlich kann der Decoder mit einem Gleichstromfahrgerät oder einem Wechselspannungstrafo (Märklin System) auf konventionellen Zwei- oder Dreileiteranlagen betrieben werden.

# **Tabelle der CVs (Configuarion Variables) des Decoders**

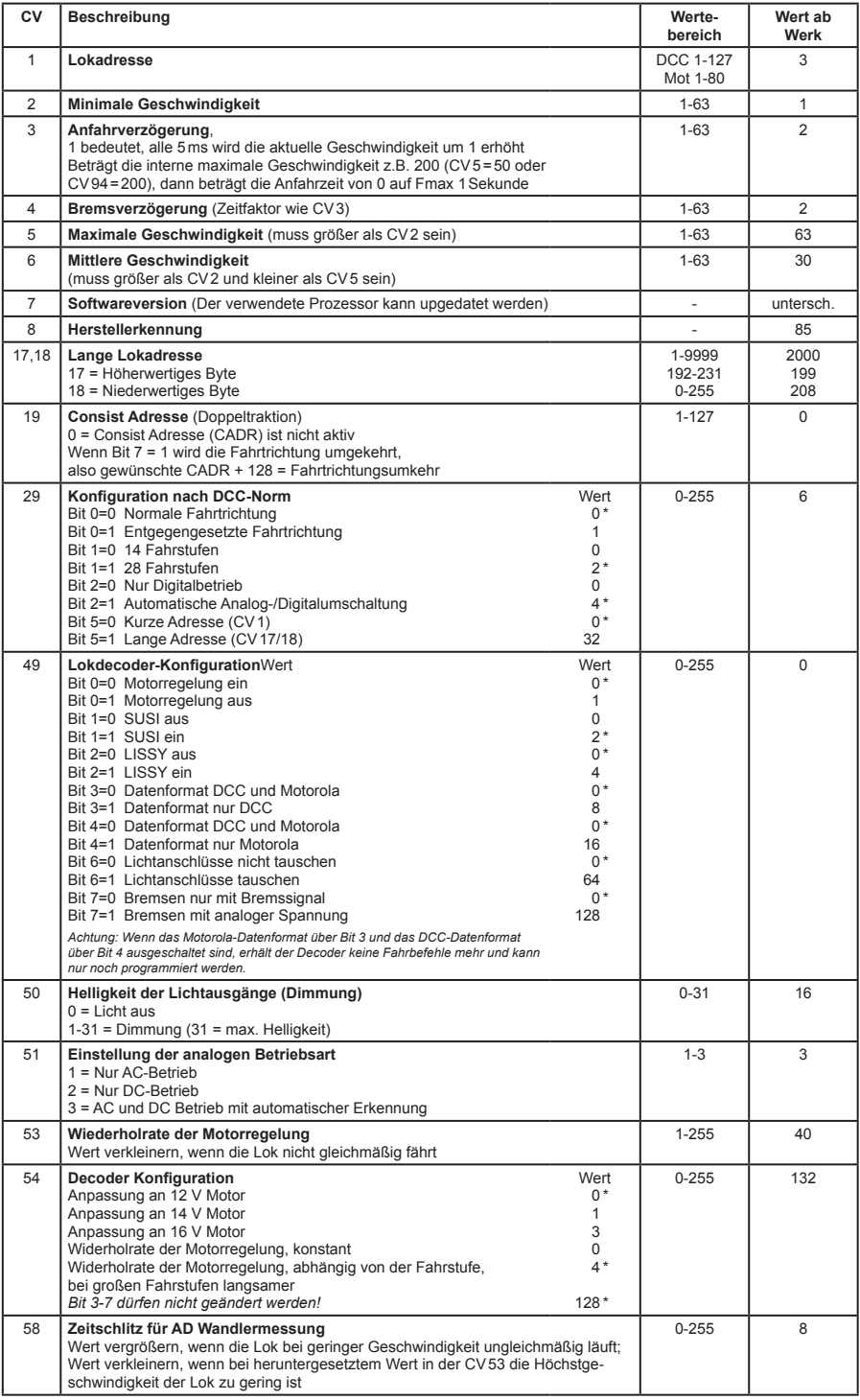

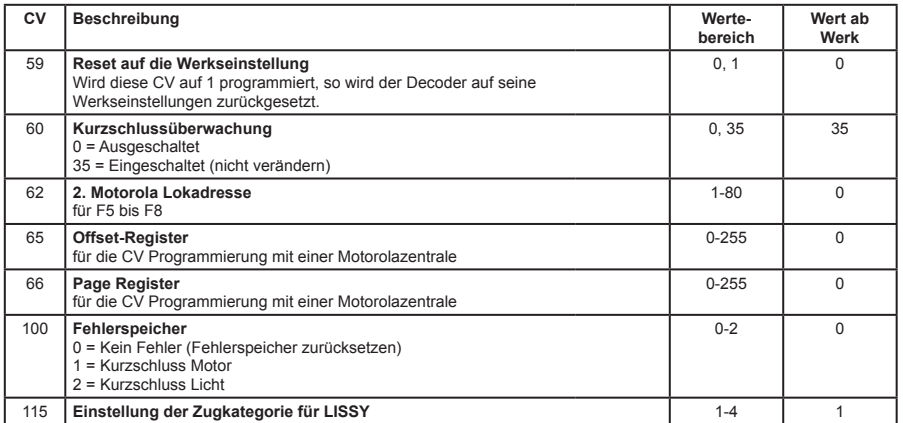

*Das Sternchen \* kennzeichnet ab Werk eingestellte Werte.*

#### **Garantieerklärung**

JederBausteinwirdvorderAuslieferungauf seinevollständigeFunktionüberprüft.Sollteinnerhalb des Garantiezeitraums von 2 Jahren dennoch ein Fehler auftreten, so setzen wir Ihnen gegen Vorlage des Kaufbelegs den Baustein kostenlos instand. Der Garantieanspruch entfällt, wenn der Schaden durch unsachgemäße Behandlung verursacht wurde.

Bitte beachten Sie, daß, laut EMV-Gesetz, der Baustein nur innerhalb von Fahrzeugen betrieben werden darf, die das CE-Zeichen tragen.

*Die genannten Markennamen sind eingetragene Warenzeichen der jeweiligen Firmen.*

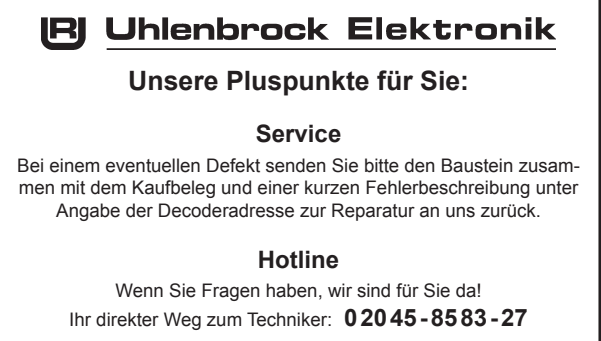

Mo - Di - Do - Fr von 14 bis 16 Uhr und Mi von 16 bis 18 Uhr

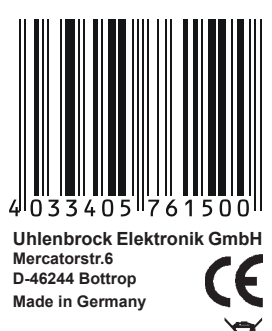

Elektronikaltgeräte gehöre *nicht in den Hausmüll.*

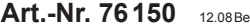